# **Introduction To**

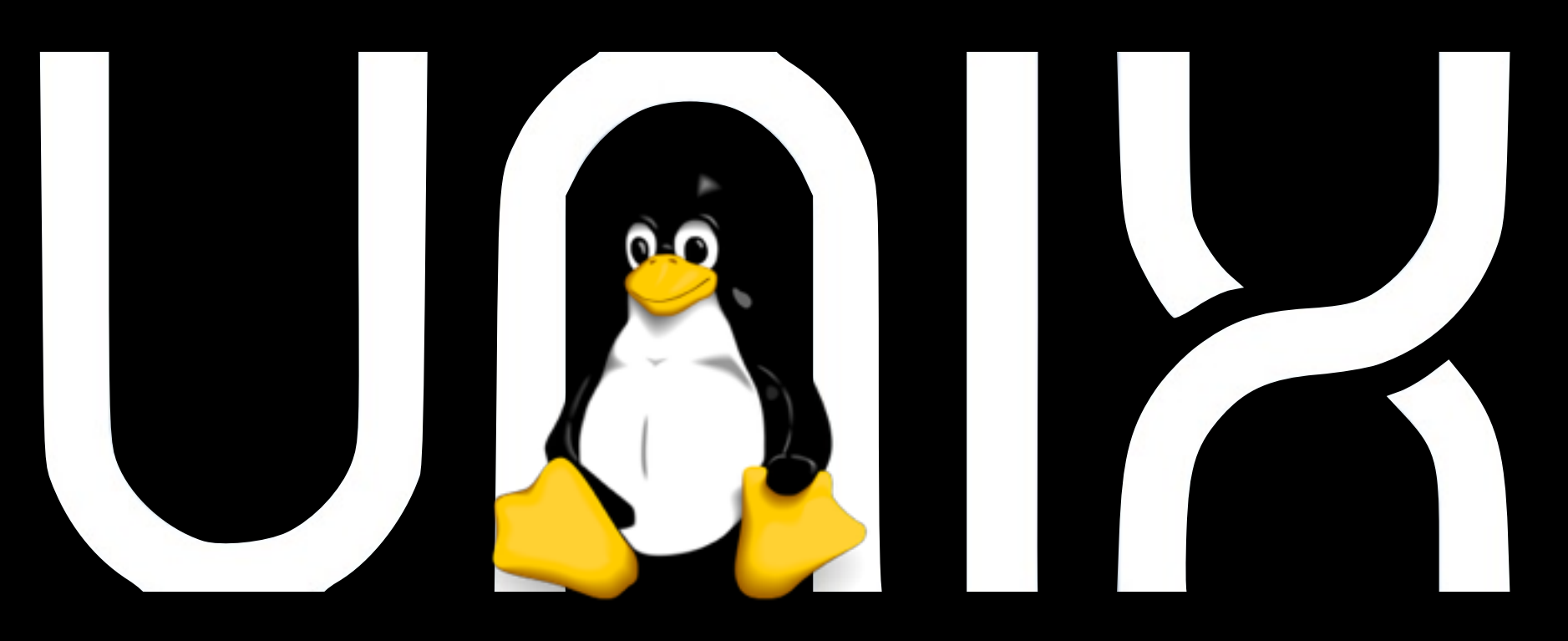

#### **Barry Grant** [bjgrant@umich.edu](mailto:bjgrant@umich.edu) <http://thegrantlab.org>

#### **Introduction to Biocomputing** <http://bioboot.github.io/web-2015/>

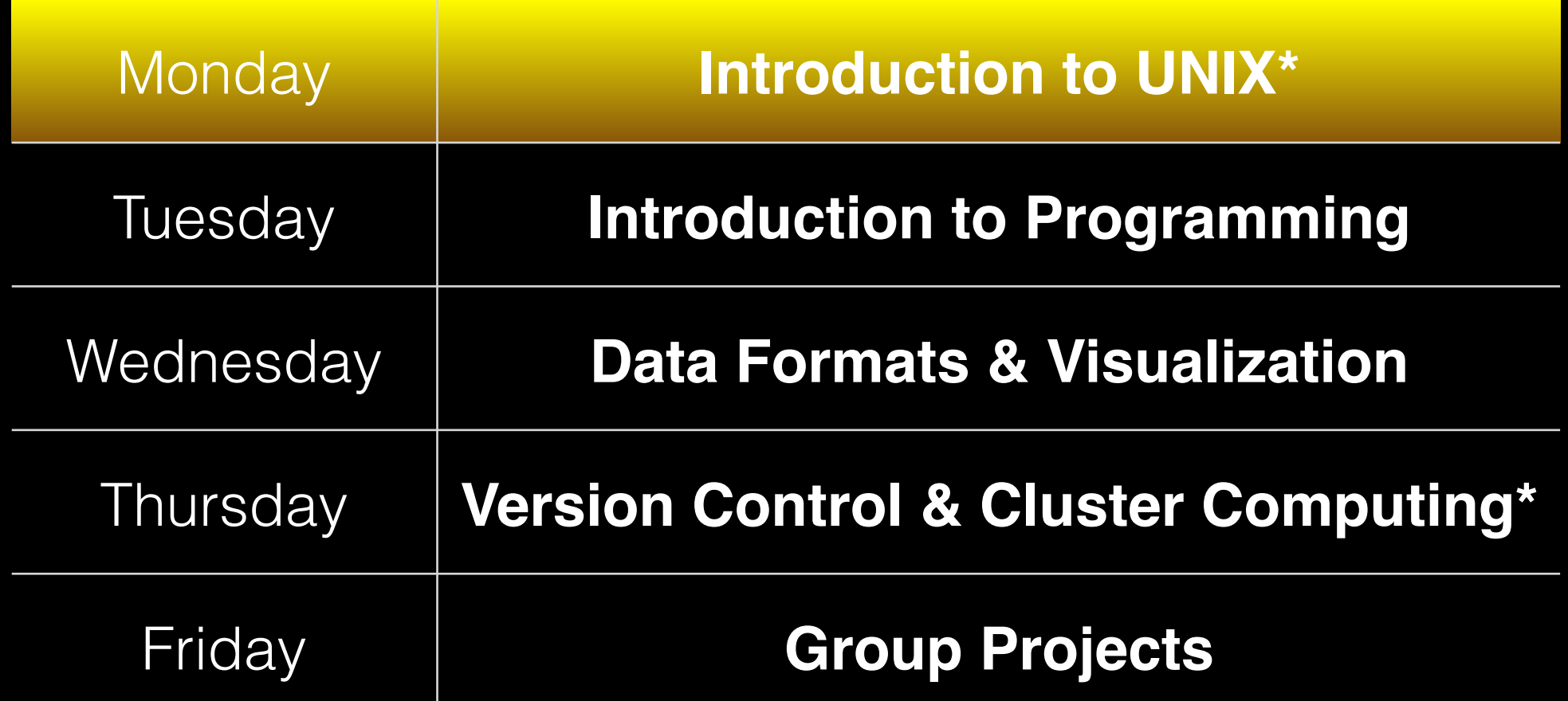

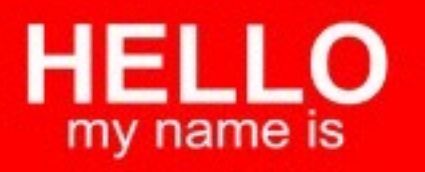

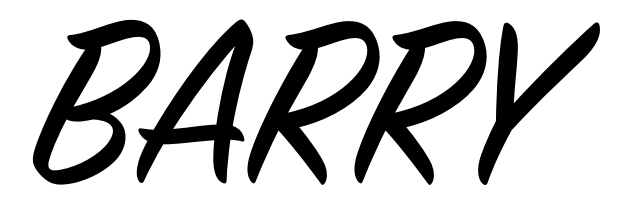

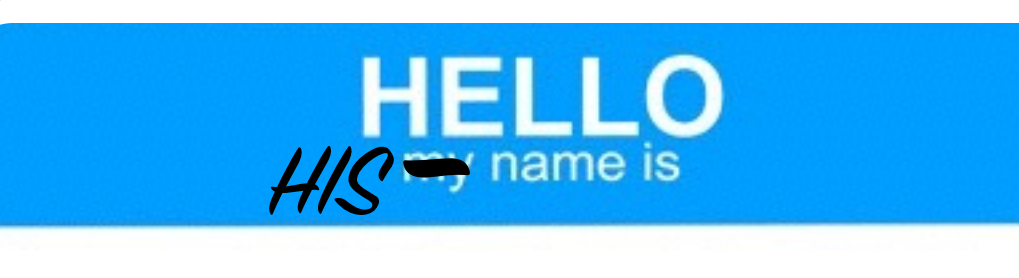

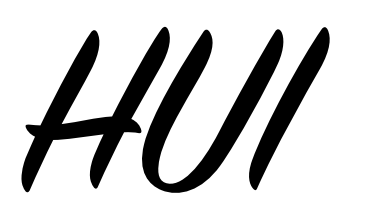

#### **Todays Menu**

- 
- II 10:30-12:00 AM **Beginning Unix** 12:00-1:00 PM Lunch
- - 2:15-2:30 PM Coffee Break
- 

**Time Topics** 9:00-10:15 AM **Setup** and Motivation 10:15-10:30 AM Coffee Break III 1:00-2:15 PM **Working with Unix**

IV 2:30-4:00 PM **How to Get Working**

<http://bioboot.github.io/web-2015/setup/>

# Lets get started… <sup>Oo<sub>it tourself!</sub></sup>

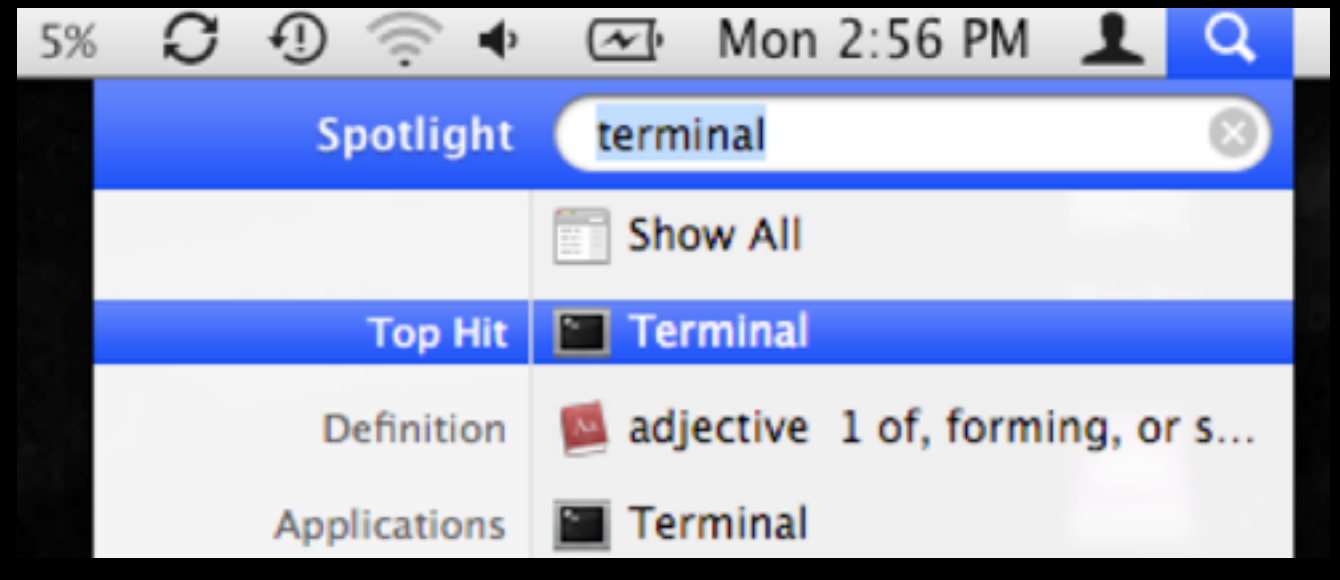

**Mac**

**Terminal** 

#### $\times$   $-$ MobaXterm Terminal **Sessions** View X server Tools Games Settings Macros Help 63 ℮ o x △ Servers Tools Split MultiExec Tunneling Settings Help X server Exit Session Quick connect... 1. home/mobaxterm Ł Saved sessions \* MobaXterm Professional v3.6 \*  $\overline{\mathbf{c}}$ AIX Servers 田 (Unix utilities and X-server on Gnu/Cygwin) **Pay Linux Desktops** 田 > X11-Forwarding: **Calculation** O > SSH Agent: > Active SSH tunnels: 2 **Call Linux Servers** 田 > Active services: Mac Computers Œ > X11 display: 192.168.36.2:0.0 My Virtual Machines 田 **PuTTY** sessions Œ (2012-06-27 16:46.15]<br>(James.Laptop360] > █ **SCRT** sessions Œ  $\mathbb{E}$ Solaris Servers Windows Desktops 田 Windows Laptops  $\begin{array}{c} \begin{array}{c} \begin{array}{c} \end{array} \end{array} \end{array}$ **ED ANY Windows Servers** ş MySatelite E

#### **PC** MobaXterm

### Checklist

- **Mac**: Terminal *or* **PC**: MoblXterm  $\overline{\mathbf{M}}$
- **Mac**: Git install *or* **PC**: "mobapt" (MoblXterm)  $\overline{\mathbf{M}}$
- **T** Python Anaconda install
- **Fi** Flux access form submitted
- MToken obtained

Example data: **<http://tinyurl.com/day1-unix>**

# **Introduction To**

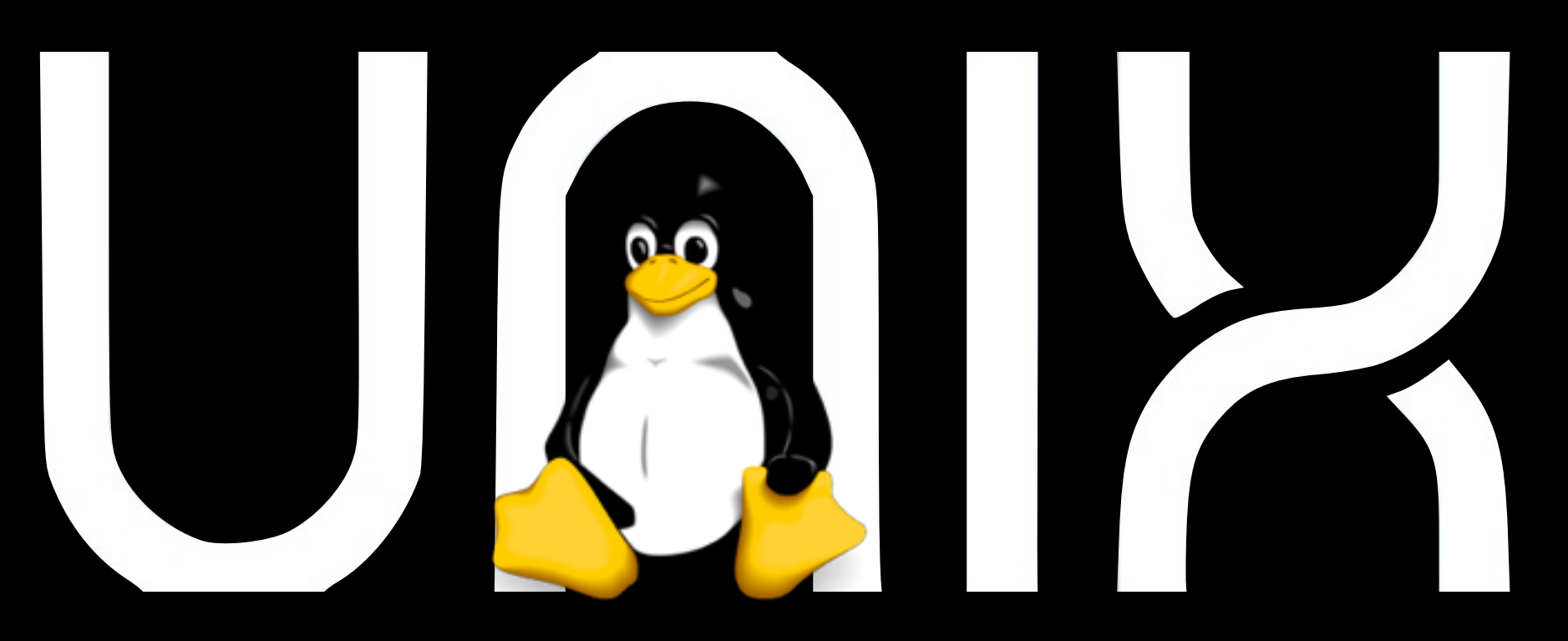

#### **Barry Grant** [bjgrant@umich.edu](mailto:bjgrant@umich.edu) <http://thegrantlab.org>

# **Motivation**

Why do we use Unix?

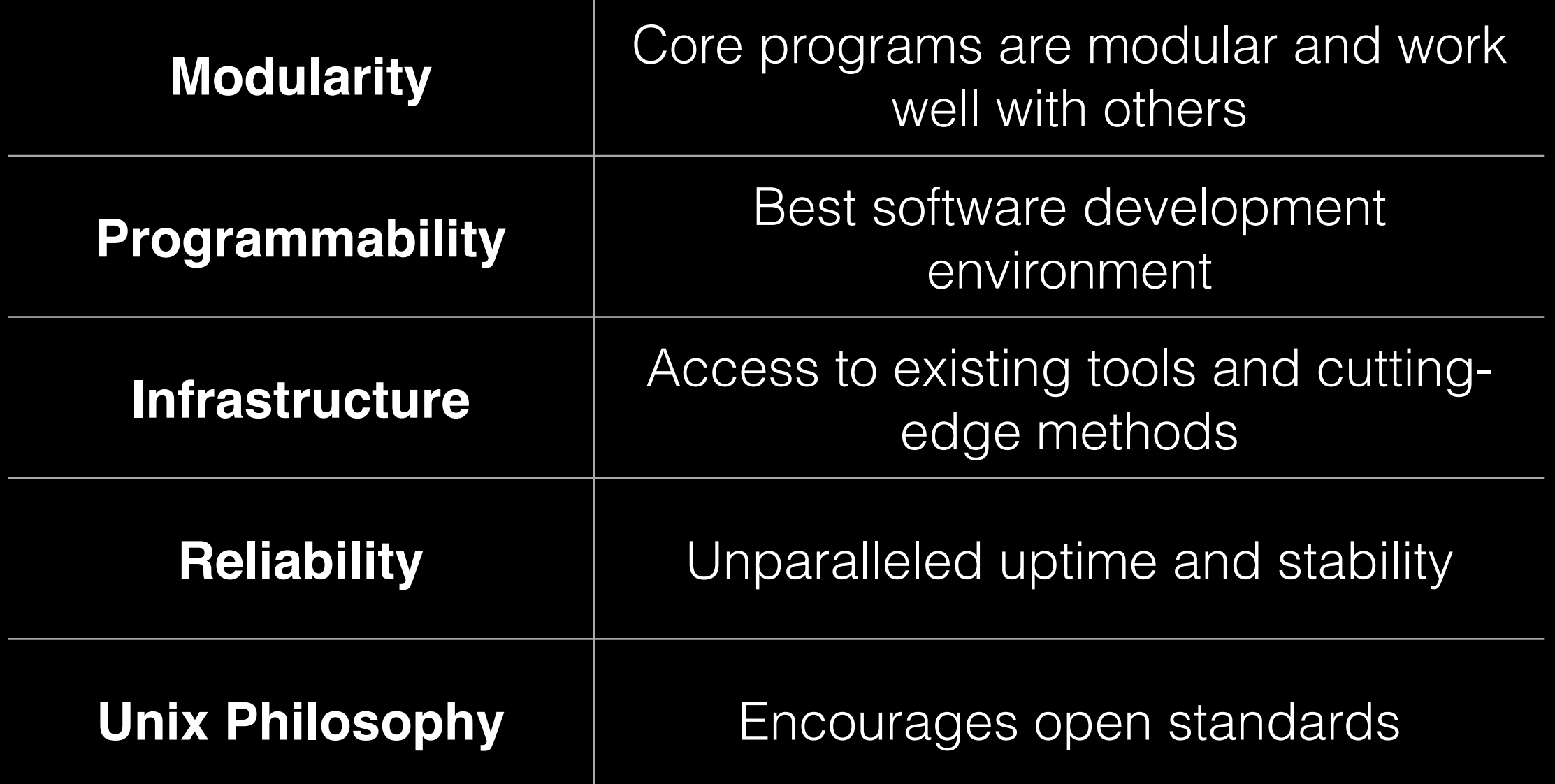

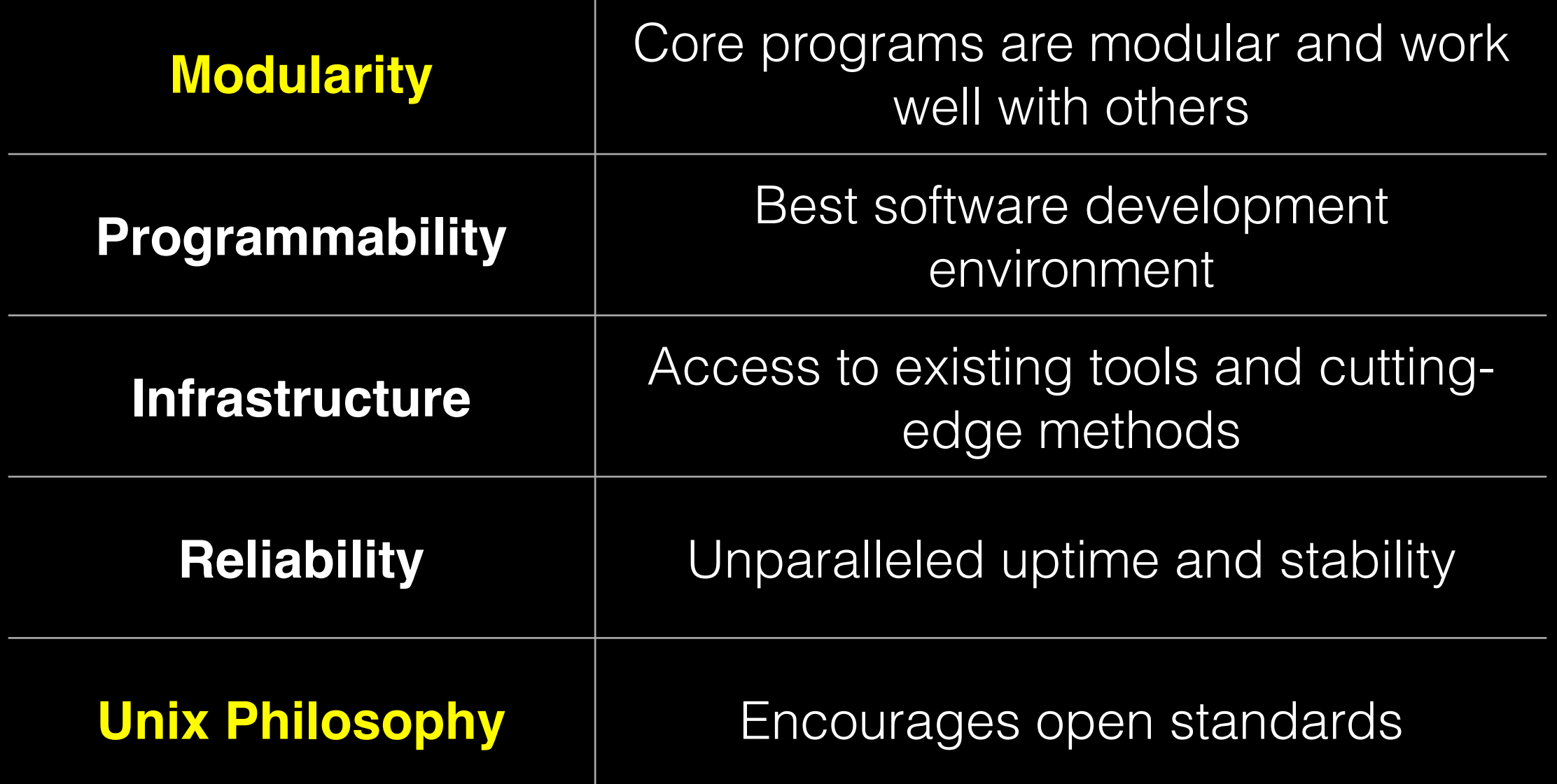

### Modularity

The Unix shell was designed to allow users to easily build complex workflows by interfacing smaller **modular programs** together.

wget awk grep sort uniq plot

An alternative approach is to write a **single complex program** that takes raw data as input, and after hours of data processing, outputs publication figures and a final table of results.

All-in-one custom 'Monster' program

K

### Which would you prefer and why? **Modular** Custom *vs*

### Advantages/Disadvantages

The 'monster approach' is customized to a particular project but results in massive, fragile and difficult to modify (therefore inflexible, untransferable, and error prone) code.

#### With **modular workflows**, it's easier to:

- Spot errors and figure out where they're occurring by inspecting intermediate results.
- Experiment with alternative methods by swapping out components.
- Tackle novel problems by remixing existing modular tools.

### Unix 'Philosophy'

"Write programs that do one thing and do it well. Write programs to work together and that encourage open standards. Write programs to handle text streams, because that is a universal interface."

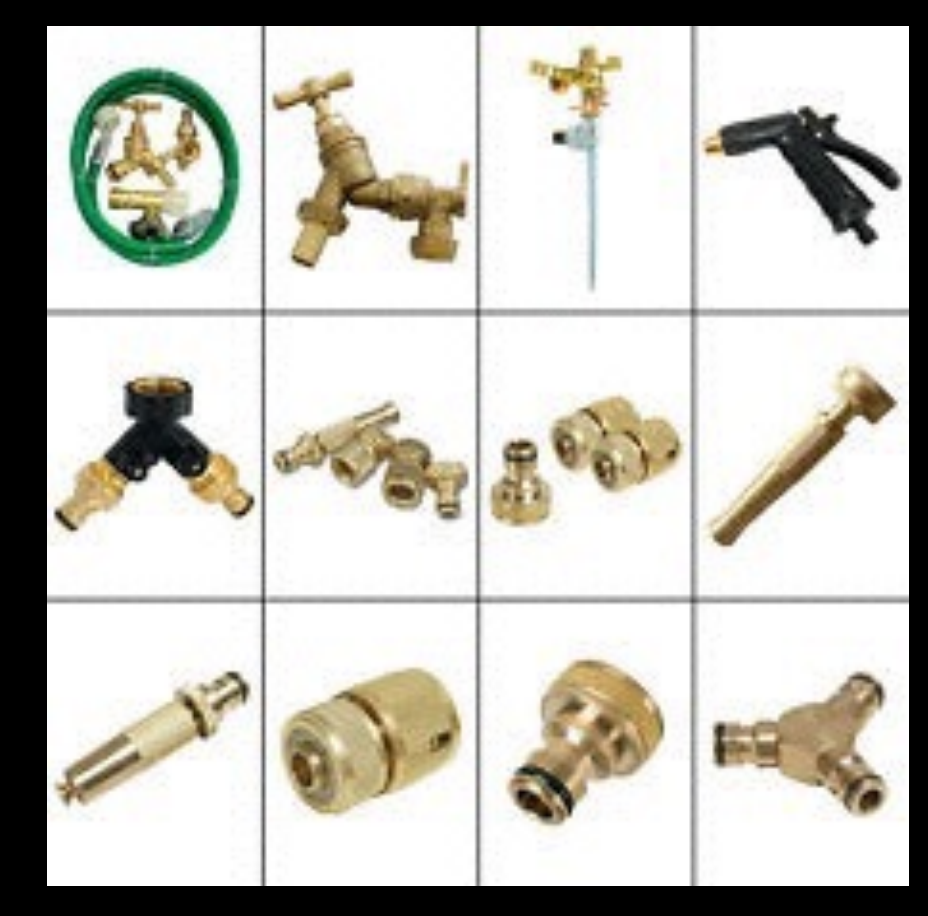

Doug McIlory

### Unix family tree [1969-2010]

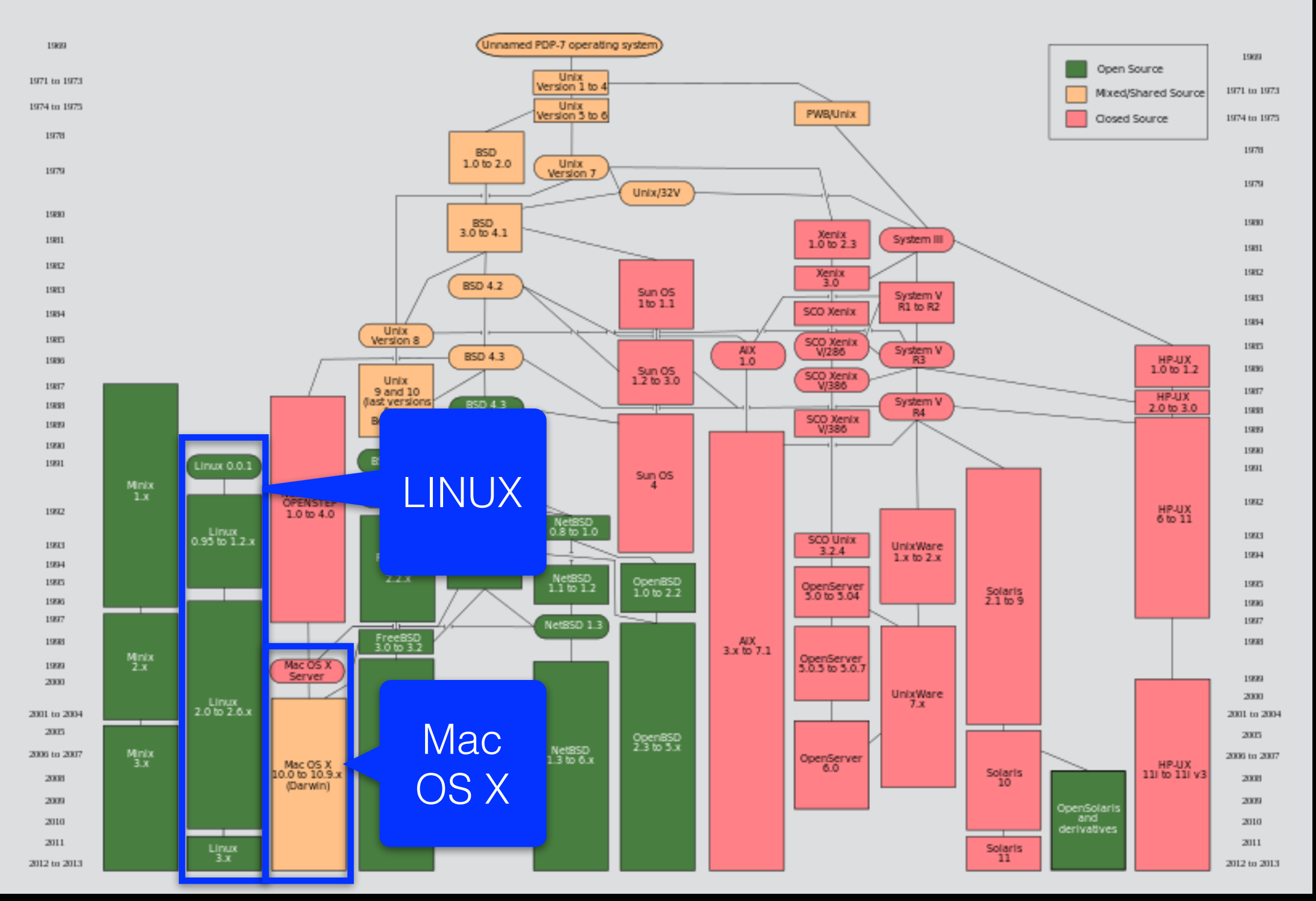

Source: [https://commons.wikimedia.org/wiki/File:Unix\\_history-simple.svg](https://commons.wikimedia.org/wiki/File:Unix_history-simple.svg)

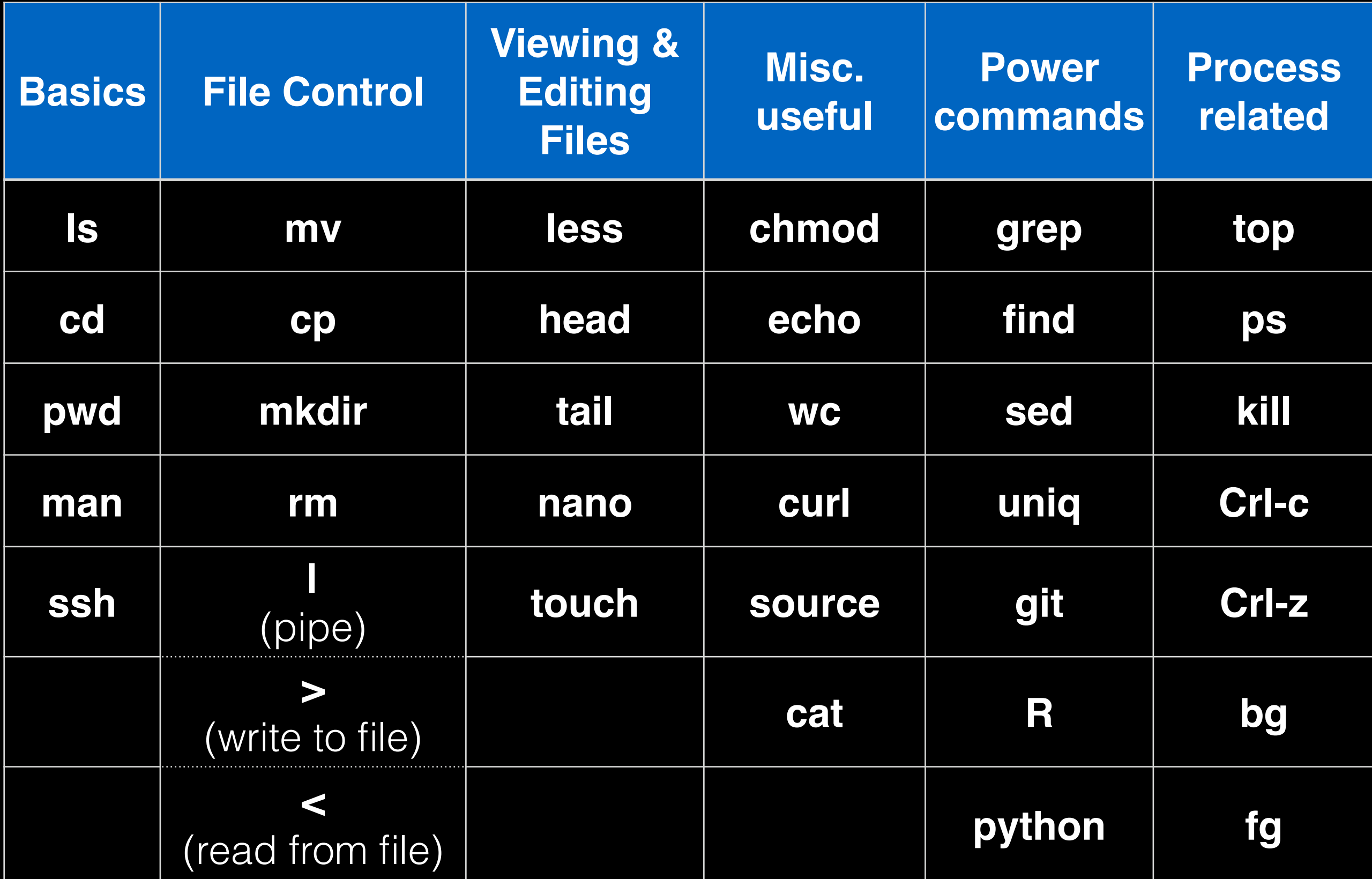

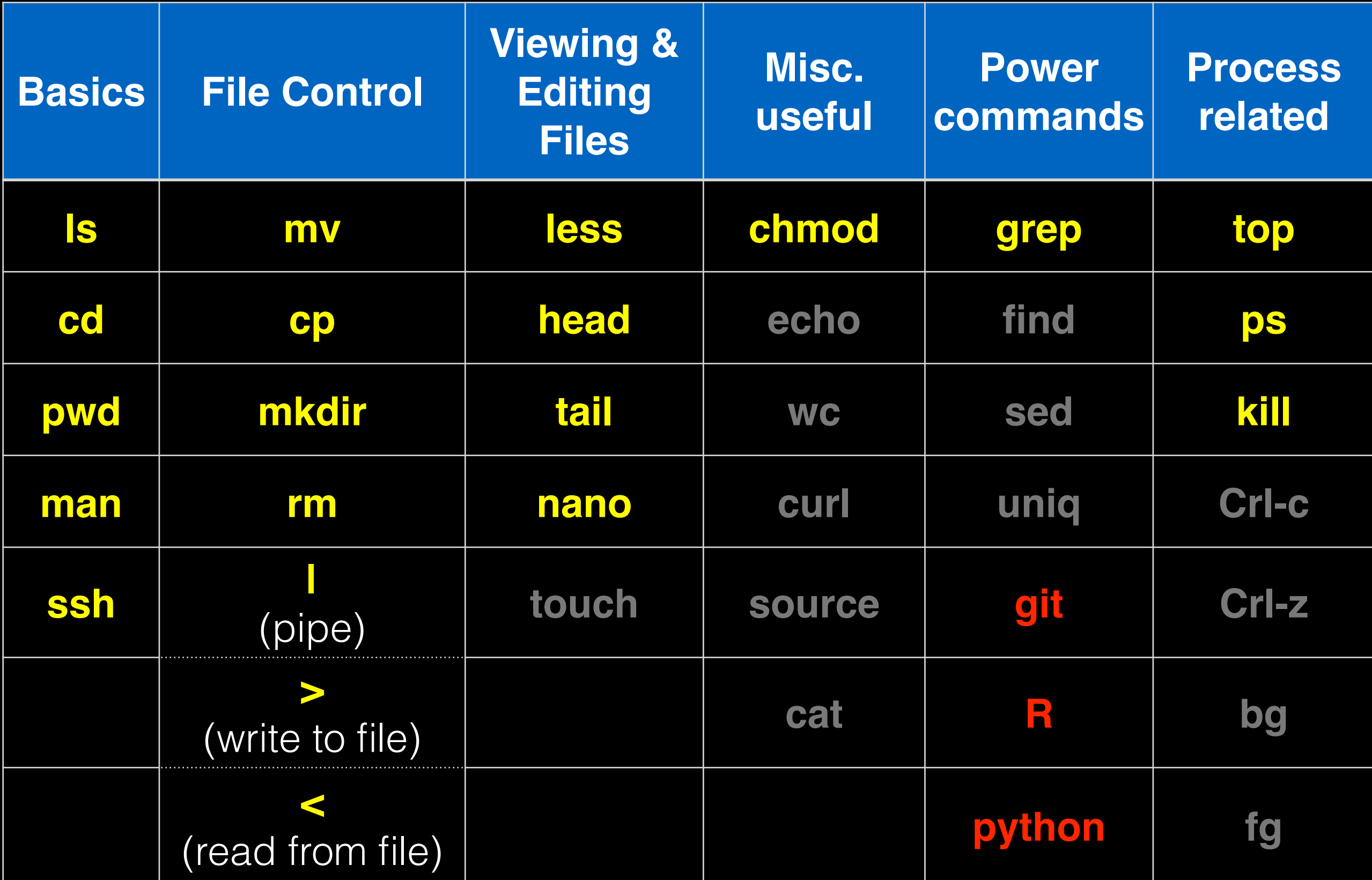

# Lets get started… <sup>Oo<sub>it tourself!</sub></sup>

![](_page_17_Picture_164.jpeg)

**Mac**

**Terminal** 

#### $\times$   $-$ MobaXterm Terminal **Sessions** View X server Tools Games Settings Macros Help 63 ℮ o x △ Servers Tools Split MultiExec Tunneling Settings Help X server Exit Session Quick connect... 1. home/mobaxterm Ł Saved sessions \* MobaXterm Professional v3.6 \*  $\overline{\mathbf{c}}$ AIX Servers 田 (Unix utilities and X-server on Gnu/Cygwin) **Pay Linux Desktops** 田 > X11-Forwarding: **Calculation** O > SSH Agent: > Active SSH tunnels: 2 **Call Linux Servers** 田 > Active services: Mac Computers Œ > X11 display: 192.168.36.2:0.0 My Virtual Machines 田 **PuTTY** sessions Œ (2012-06-27 16:46.15]<br>(James.Laptop360] > █ **SCRT** sessions Œ  $\mathbb{E}$ Solaris Servers Windows Desktops 田 Windows Laptops  $\begin{array}{c} \begin{array}{c} \begin{array}{c} \end{array} \end{array} \end{array}$ **ED ANY Windows Servers** ş MySatelite E

#### **PC** MobaXterm

### **Test**: Connecting to remote machines (with **ssh**)

• Most high-performance computing (HPC) resources can only be accessed by **ssh** (Secure SHell)

> > ssh [user@host.address] > ssh barry@scs.gpcc.itd.umich.edu > ssh -X [barry@flux-login.engin.umich.edu](mailto:barry@flux-login.engin.umich.edu)